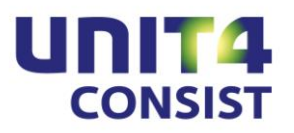

**Releasedocumentatie EasyInfo Release 2010.02**

# **INHOUDSOPGAVE**

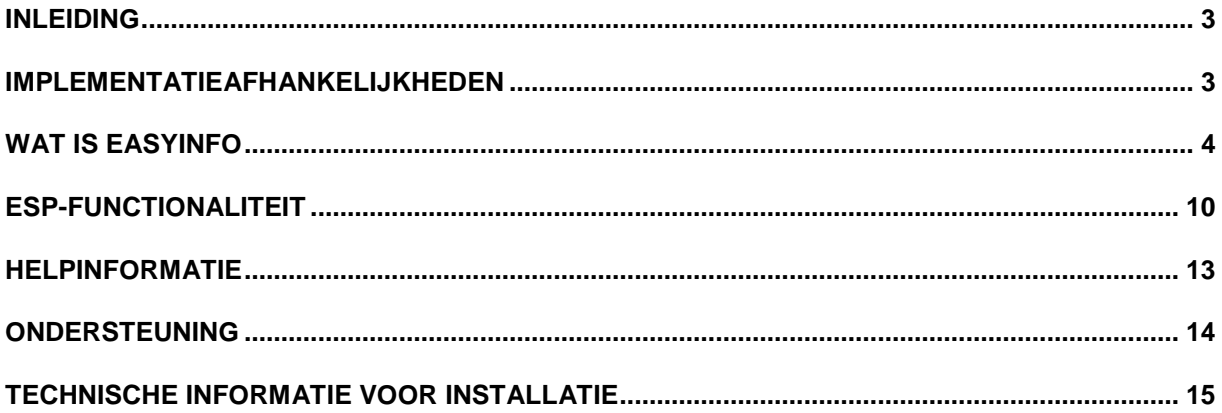

### <span id="page-2-0"></span>**INLEIDING**

EasyInfo is een webapplicatie die u dient te installeren op een application server (zie installatiehandleiding). Om vanuit andere applicaties met EasyInfo te kunnen werken, dient u te beschikken over een licentiecode voor deze module.

Met EasyInfo kunt u de saldigegevens (werkelijke, begrote en/of verplichtingsbedragen of aantallen) van uw financiële boekhouding op diverse aggregatieniveaus presenteren. Van deze saldi kunnen eventueel per periode - de onderliggende boekingen worden opgevraagd. Om voortschrijdende saldi op te vragen, de resterende begrotingsruimte vast te stellen en een vergelijking tussen budget en werkelijkheid te maken, kunt u van rekenkolommen gebruik maken. Van alle opgehaalde boekingscombinaties met ongeaggregeerde saldigegevens kunt u via diverse niveaus met geaggregeerde saldi naar de boekingsdetails van een saldirecord afdalen. De diverse kolomgegevens in de tabellen van deze webapplicatie kunnen in diverse soorten grafieken worden weergegeven. In één oogopslag kunnen dan cijfergegevens (bedragen, aantallen) van bijvoorbeeld diverse afdelingen (kostenplaatsen) met elkaar worden vergeleken waardoor het mogelijk is snel conclusies uit de op deze wijze gepresenteerde gegevens te trekken. De voordelen van EasyInfo op een rij:

- Real time opvragen van financiële data  $\bullet$
- Onbeperkt aantal cumulatiefcombinaties en filtermogelijkheden  $\bullet$
- Downdrillen naar zelf te definiëren aggregatieniveaus
- Zoomen tot aan de boekingsdetails, inclusief de gescande factuur
- Snel visueel overzicht door grafieken
- Overzichten zijn eenvoudig te exporteren naar Excel en PDF-formaat

### <span id="page-2-1"></span>**IMPLEMENTATIEAFHANKELIJKHEDEN**

Om te kunnen werken met de EasyInfo release 2010.02, moeten gekoppelde systemen het vereiste release- of PTF niveau hebben (indien van toepassing).

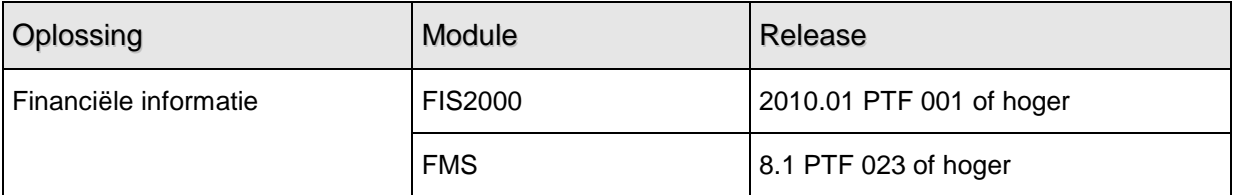

# <span id="page-3-0"></span>**WAT IS EASYINFO**

In uw rol als financiële professional wilt u gegevens uit uw financiële administratie laagdrempelig beschikbaar stellen aan uw organisatie. Daarom introduceert UNIT4 Consist de financiële informatie tool EasyInfo. Het oude vertrouwde Beeldscherminformatie Boekingen van financiële applicatie is als basis genomen en uitgebouwd tot een webbased applicatie met veel nieuwe mogelijkheden.

#### **Geen beperkingen in aantal cumulatieven**

De basis van EasyInfo is het zogenaamde saldibestand. In dit saldibestand zijn alle aanwezige boekingscombinaties opgenomen. EasyInfo maakt het mogelijk elke combinatie te raadplegen op basis van voorgedefinieerde filters, te vergelijken met cumulatief definities. Zo beschikt u in feite over een onbeperkt aantal cumulatieven!

#### **Filteren tot in detail**

Zonder in financiële applicatie te hoeven inloggen heeft u als gebruiker met EasyInfo de mogelijkheid het saldibestand uitgebreid tot in detail te filteren. De beheerder van EasyInfo bepaalt de selectiecriteria, slaat deze op voor hergebruik en deelt deze met collega's overal in uw organisatie.

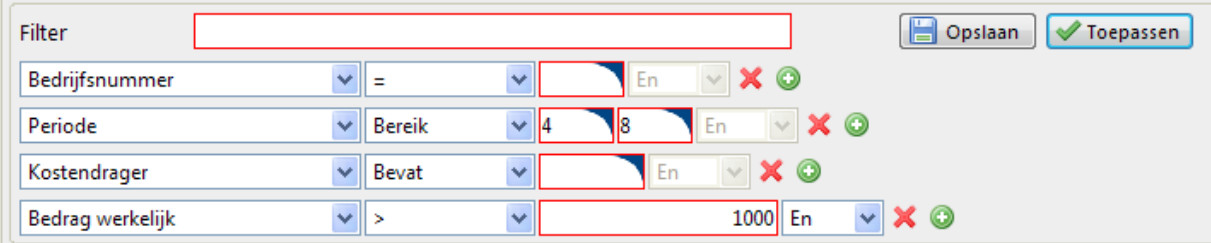

#### **Downdrillen naar verschillende niveaus**

Binnen EasyInfo is het mogelijk aggregatieniveaus te definiëren en vanuit deze niveaus te downdrillen naar de onderliggende aggregatieniveaus.

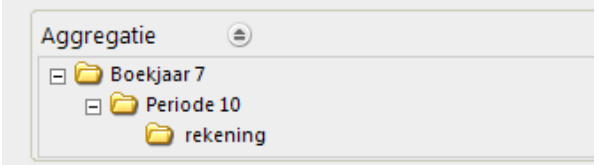

Voor de boekingsdimensies kunnen aggregatieniveaus worden ingesteld. Vanaf het eerste aggregatieniveau kan steeds verder in de hiërarchie worden afgedaald. Hierbij wordt telkens voor het geselecteerde niveau de bedragen/aantallen over de waarden van het volgende aggregatieniveau verdeeld. Vanaf een aggregatieniveau kunt u te allen tijde terug naar het basis saldibestand. De volgorde (van de boekingsdimensies) en inhoud van de aggregatieniveaus zijn per filter voor gedefinieerd door de beheerder van EasyInfo en beschikbaar gesteld aan de organisatie.

#### **Zoomen tot aan de boekingsdetails**

Daarnaast biedt EasyInfo u de mogelijkheid om vanuit een presentatie van het supercumulatief te zoomen tot aan de boekingsdetails. En als er bij de details een document ID beschikbaar is kan vanuit EasyInfo direct de bijbehorende factuur worden getoond.

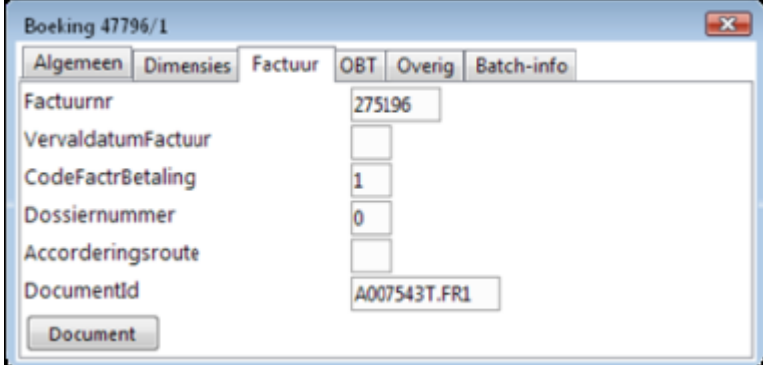

#### **Reken- en vergelijkingskolommen**

Naast de reeds aanwezige kolommen in het saldibestand is het mogelijk kolommen te definiëren. Zo kunt u rekenkolommen samenstellen met rekenkundige bewerkingen op andere aanwezige kolommen

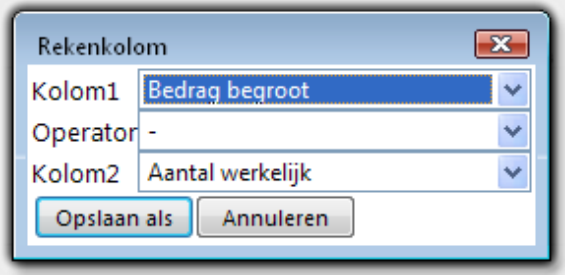

Dergelijke rekenkolommen zou u bijvoorbeeld kunnen inzetten om periodiek budgetoverschrijvingen/ tekorten te lokaliseren en voortschrijdende saldi op te vragen.

Zijn deze kolommen eenmaal opgeslagen dan komen deze ook beschikbaar in andere views binnen EasyInfo, afhankelijk van de autorisaties.

Hetzelfde principe gaat op voor de vergelijkingskolommen. Met deze kolommen bent u in staat gegevens, die normaliter onder elkaar zouden worden weergegeven, naast elkaar af te beelden. Een voorbeeld van een dergelijke vergelijkingskolom is het resultaat van de vergelijking van de totale werkelijke bedragen voor boekjaar 2010 en periode 3. Op deze wijze is het mogelijk de periodieke totalen van alle boekingscombinaties eenvoudig en doeltreffend met elkaar te vergelijken. In onderstaand voorbeeld zijn met behulp van vergelijkingskolommen kwartalen gerealiseerd.

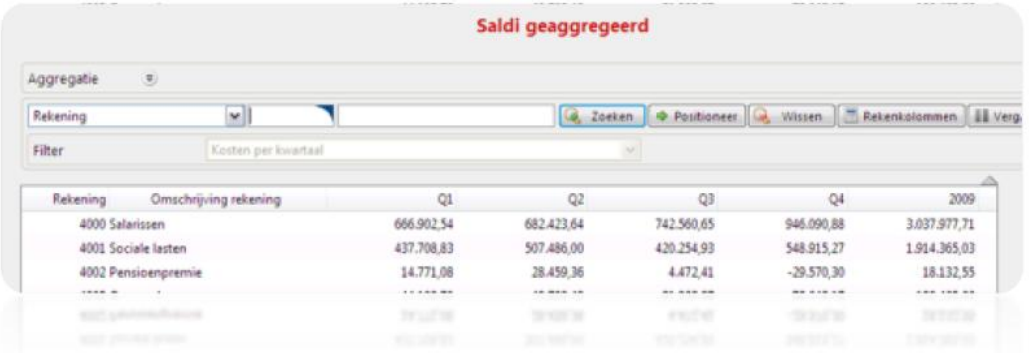

#### **Flexibele presentatie mogelijkheden**

Binnen een bepaalde view in EasyInfo zijn diverse presentatie mogelijkheden beschikbaar.

#### **Selecteren en sorteren**

Zo is de kolomselectie binnen een bepaalde view volledig flexibel. De (eind)gebruiker heeft de mogelijkheid eigenhandig te bepalen welke kolommen zichtbaar zijn, in welke volgorde en met welke breedte. Een andere standaard functionaliteit is het sorteren van kolommen. Ook meervoudige kolomsortering behoort tot de mogelijkheden.

#### **Opslaan als PDF en CSV**

Daarnaast kan elke tabel binnen EasyInfo met één druk op de knop worden getransformeerd naar een PDF of een CSV. Zo kunt u de gecreëerde weergaven eenvoudig distribueren of verder bewerken in Excel.

#### **Grafieken**

Een andere toevoeging is de functionaliteit van grafieken.

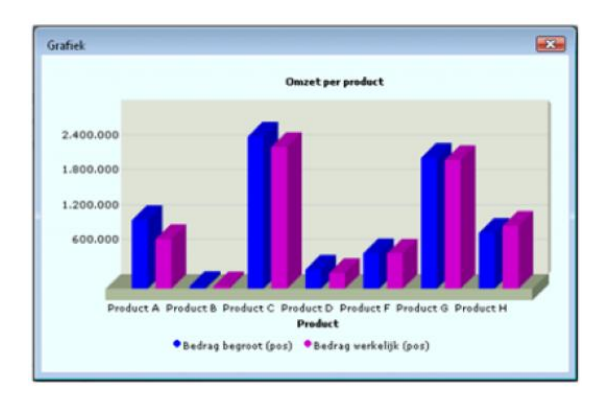

Op elk gewenst moment kan op basis van de getoonde tabel een grafiek worden opgebouwd. De bron van de grafiek kan zowel een bestaand filter zijn of een willekeurig aggregatieniveau. Met één druk op de knop staat de grafiek op uw beeldscherm.

#### **Gericht op efficiënt rapporteren**

Met de komst van FIS2000 EasyInfo is dé tool gecreëerd waarmee de uitgebreide vastleggingsmogelijkheden van FIS2000 optimaal worden benut. Alles wat u in FIS2000 vastlegt is met EasyInfo bijzonder eenvoudig weer te ontsluiten. Ook de zogenaamde BI-rubrieken (dimensiecategorieën) kunnen door EasyInfo worden toegepast om voor informatievraagstukken in uw organisatie antwoorden te vinden.

#### **Dimensiecategorieën (optioneel)**

Een geïntegreerd onderdeel in het supercumulatief van FIS2000 geeft u de mogelijkheid dimensies te verdelen in groeperingen, de zogenaamde BI rubrieken. Per dimensie zijn er 15 rubrieken beschikbaar, welke kunnen worden toegepast binnen EasyInfo. Een voorbeeld van deze functionaliteit is het rubriceren van alle omzetrekeningen in de groepering 'omzet'. Op deze wijze hoeft u alleen te filteren op de groepering 'omzet' in plaats van alle omzetrekeningen.

#### **Selectienummers**

Bij elke dimensie is het in FIS2000 additioneel mogelijk een selectienummer mee te geven. Ook deze nummers kunt u inzetten om dimensies te groeperen binnen EasyInfo. Hoe meer u vastlegt, hoe groter de rapportagemogelijkheden worden.

#### **Vastleggingsmogelijkheden FIS2000**

FIS2000 kent dus uitgebreide mogelijkheden gegevens vast te leggen en te categoriseren. Met de filtermogelijkheden van EasyInfo kunnen deze gegevens op allerlei manieren worden opgevraagd.

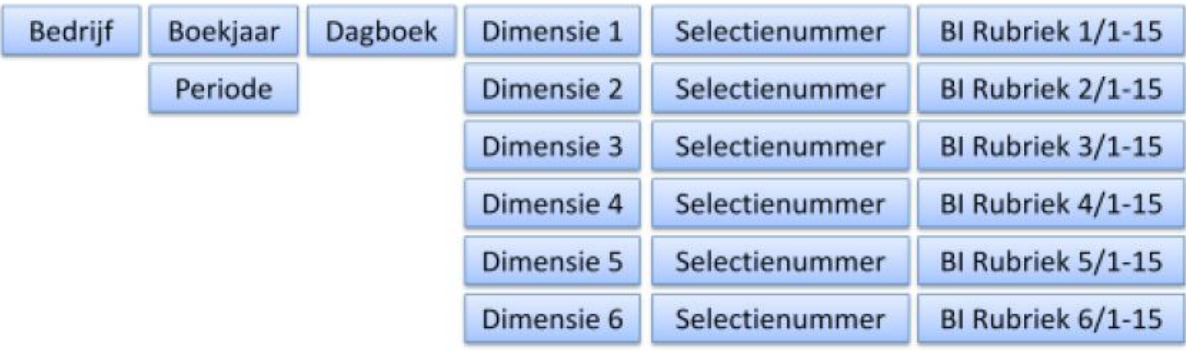

Een voorbeeld. Stel dat de kostendragers binnen FIS2000 de 'Producten' zouden vertegenwoordigen. Een BI Rubriek van de kostendragers zou dan kunnen worden ingezet om deze producten te categoriseren in bijvoorbeeld 'Marktsectoren'. Met één filter op deze BI rubriek in EasyInfo selecteert u in één keer die producten die behoren bij de specifieke marktsector die u in uw filter heeft opgenomen.

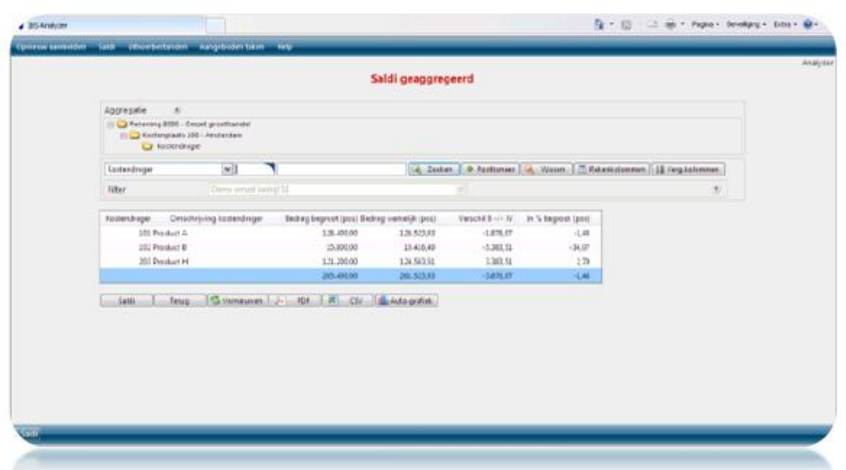

#### **Autorisaties blijven in tact**

Groot voordeel van EasyInfo is dat deze oplossing gebruikmaakt van de reeds ingerichte autorisaties binnen de financiële applicatie. EasyInfo kijkt daarbij zowel naar de autorisatierechten op basis van administraties als op de stamcodes. Toch is EasyInfo zo gerealiseerd dat het wel mogelijk is gegevens op te vragen over meerdere administraties heen.

#### **Specifieke autorisaties**

Als toevoeging op de bovengenoemde autorisaties heeft UNIT4 Consist zogenaamde 'bedrijfsinstellingen' gedefinieerd. Deze functionaliteit geeft de beheerder van EasyInfo de mogelijkheid de door hem voorgedefinieerde filters, grafieken, reken- en vergelijkingskolommen beschikbaar te stellen aan andere gebruikers. Op deze wijze is het mogelijk bedrijfsbrede filters te verspreiden aan bijvoorbeeld budgethouders, inclusief specifieke kolommen.

### <span id="page-9-0"></span>**ESP-FUNCTIONALITEIT**

Om onze webapplicaties te voorzien van een standaard gebruikersinterface ontwikkeld UNIT4 Consist haar webapplicaties met een java ontwikkeltool. Deze ontwikkeltool bied onze webapplicaties extra functionaliteit.

Deze extra functionaliteit is onderverdeeld in de volgende groepen:

**Tabellen**

**Filters**

**Skins**

Functionaliteit op tabellen:

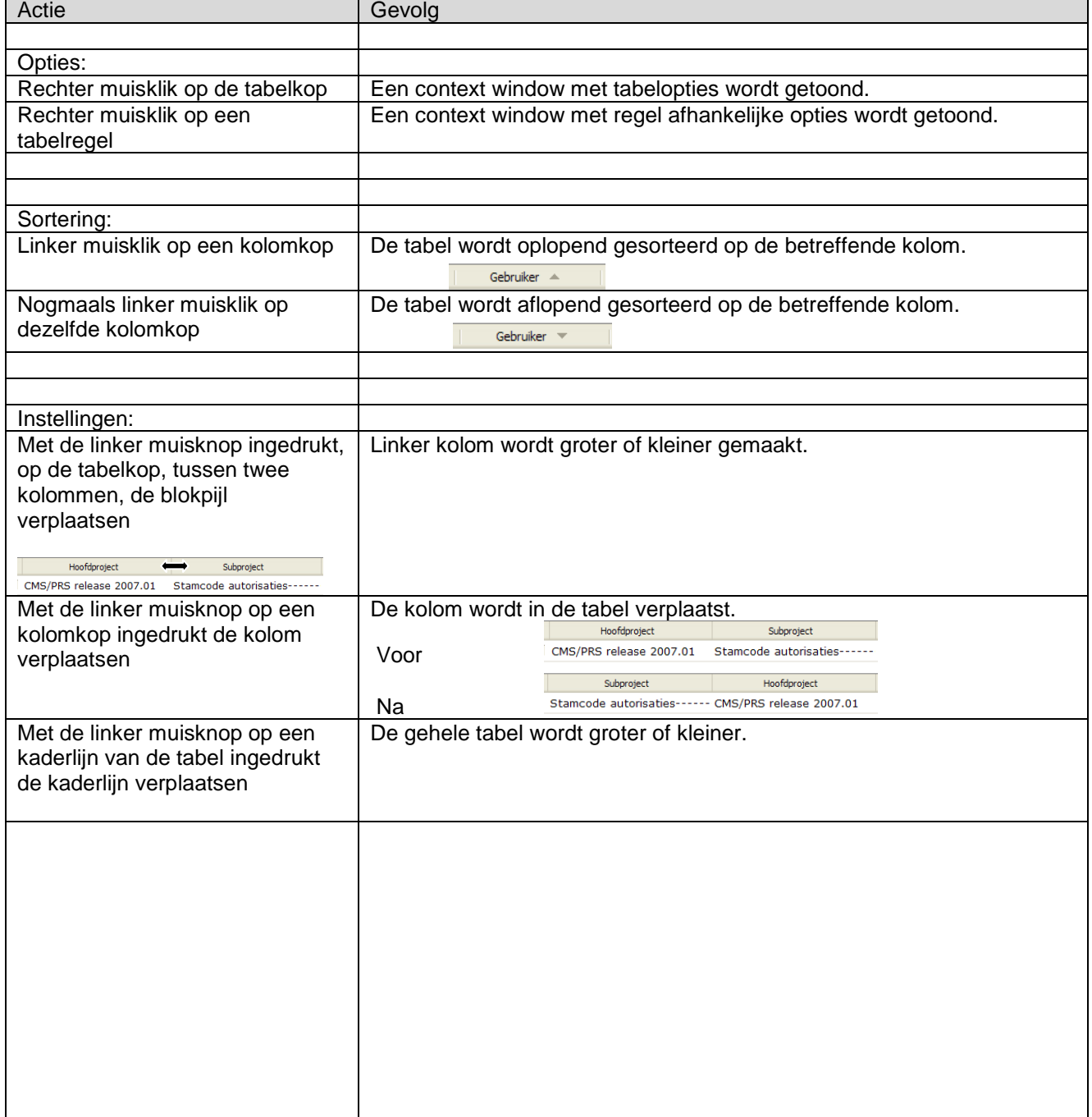

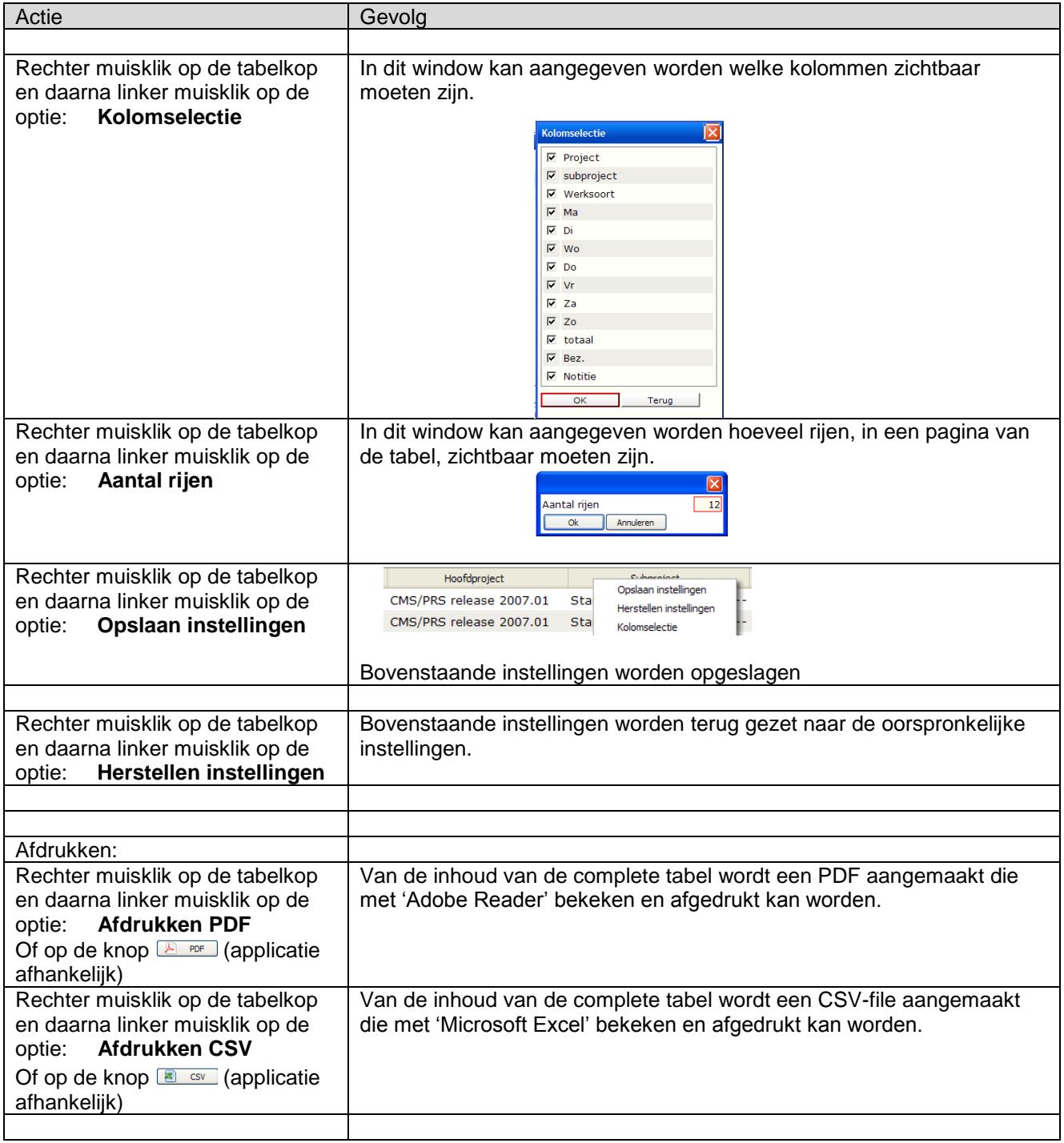

#### Functionaliteit in filters:

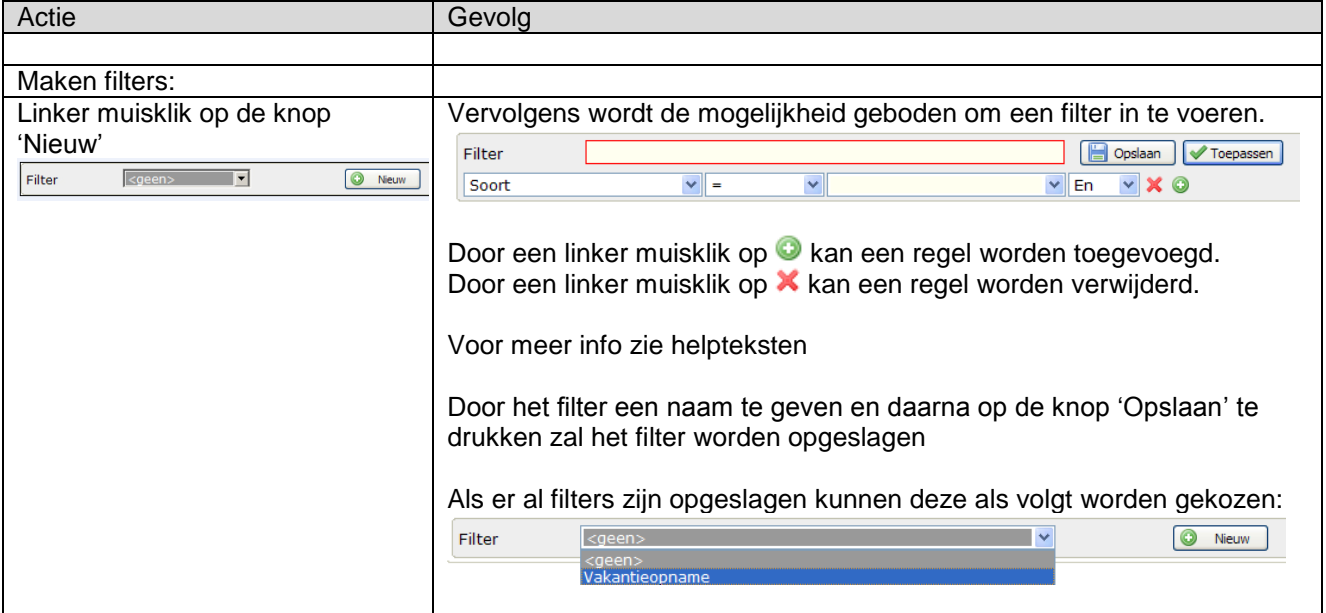

### Functionaliteit rond skins:

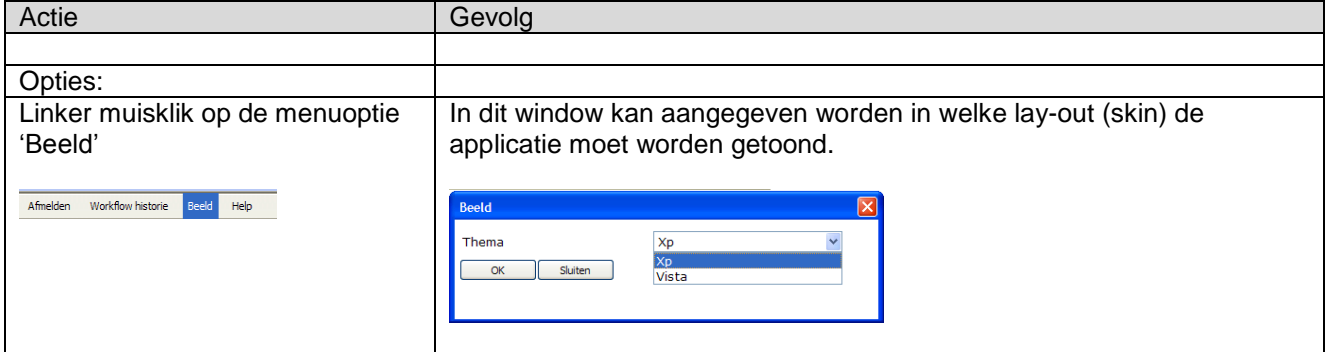

## <span id="page-12-0"></span>**HELPINFORMATIE**

Voor de beschrijving van de werking van EasyInfo kunt u van helpteksten gebruik maken. De helpinformatie kunt u oproepen door op 'Help' in de menubalk te klikken.

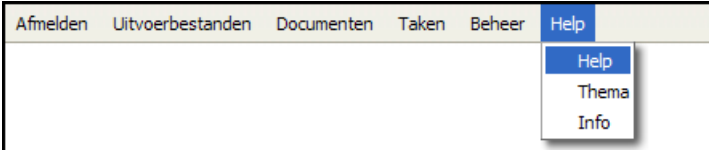

Bovendien is er een helpscherm voor elke rubriek (middels aanklikken rubriek op het scherm) en een helpscherm voor elke pagina (middels aanklikken paginatitel op het scherm).

# <span id="page-13-0"></span>**ONDERSTEUNING**

Om de continuïteit van uw bedrijfsprocessen te waarborgen, verleent UNIT4 Consist diverse vormen van ondersteuning. Waar kunt u terecht als u hiervan gebruik wilt maken?

Bij een probleem met UNIT4 Consist standaardsoftware neemt u contact op met de Servicedesk. Dit kan op ieder gewenst moment, heel eenvoudig, online via het extranet (http://www.unit4consist.nl/extranet/). Zodra u inlogt zijn uw gegevens bij ons bekend. Een korte, bondige probleemomschrijving is voldoende voor de Servicedesk om – binnen de openingstijden – voor u aan de slag te gaan. Als u niet over een internetaansluiting beschikt, kunt u telefonisch contact opnemen met de Servicedesk op nummer: 030 - 602 6444.

Voor ondersteuning tijdens een installatie/implementatie van UNIT4 Consist-software kunt u telefonisch contact opnemen met ons Projectbureau. Ondersteuning is mogelijk zowel binnen als buiten kantooruren, op locatie of telefonisch. Hiervoor gelden vaste tarieven. U bereikt het Projectbureau op nummer: 030 - 602 6816.

Ook voor andere vormen van ondersteuning, zoals bij opleiding en advies, kunt u bij het Projectbureau terecht.

### <span id="page-14-0"></span>**TECHNISCHE INFORMATIE VOOR INSTALLATIE**

Voor installatie van EasyInfo is het goed om het volgende userprofiel te maken: CRTUSRPRF USRPRF(ANLSYSBEH) USRCLS(\*SECOFR) INLPGM(\*NONE) INLMNU(\*SIGNOFF) PWDEXPITV(\*NOMAX) TEXT('EasyInfo – Systeembeheerder')

Op de CD staat ook een programma om een 3 tal iseries objecten op de iSeries te installeren, namelijk: ZEXECSQL \*PGM

ZEXECSQLER \*PGM ZEXECSQL \*FILE

Dit programma kun je starten door het ZEXECSQLInstall.cmd bestand te dubbel klikken. Na het starten krijg je een leeg aanlogscherm te zien. Vul hier het systeem in, gebruik ANLSYSBEH met wachtwoord ANLSYSBEH.

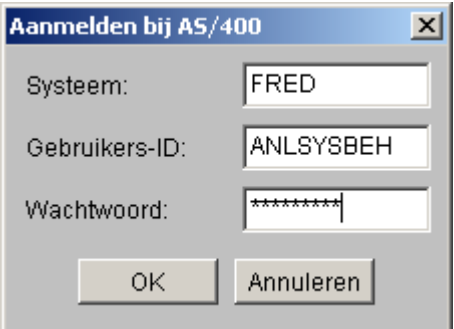

Het DOS commando venster ziet er als volgt uit:

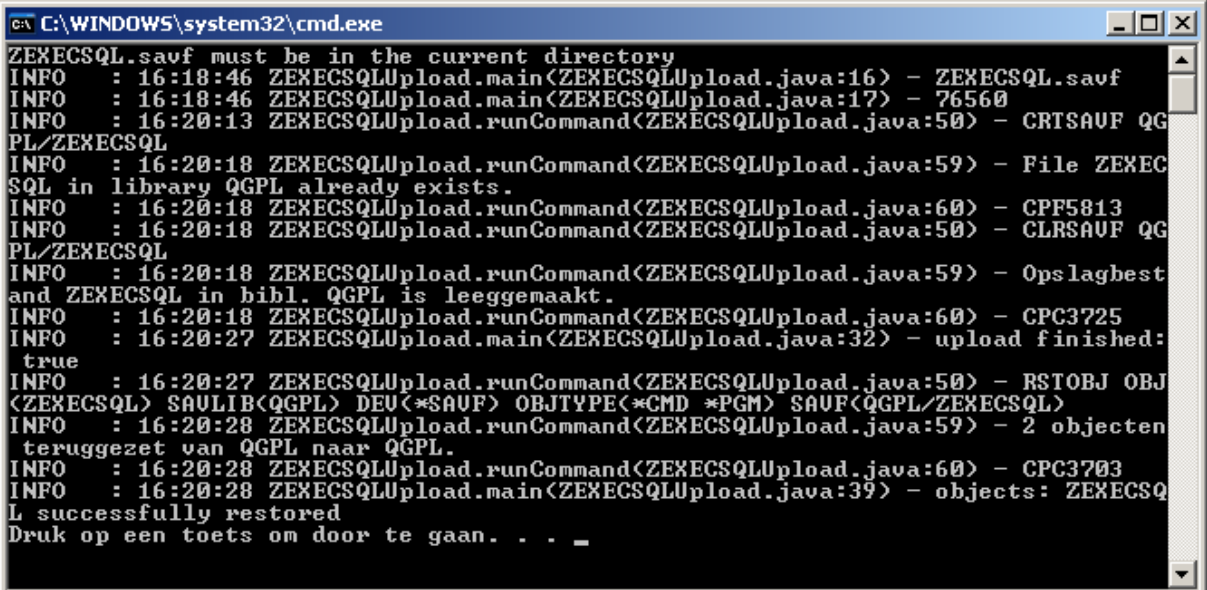

De 3 objecten staan dan in QGPL.